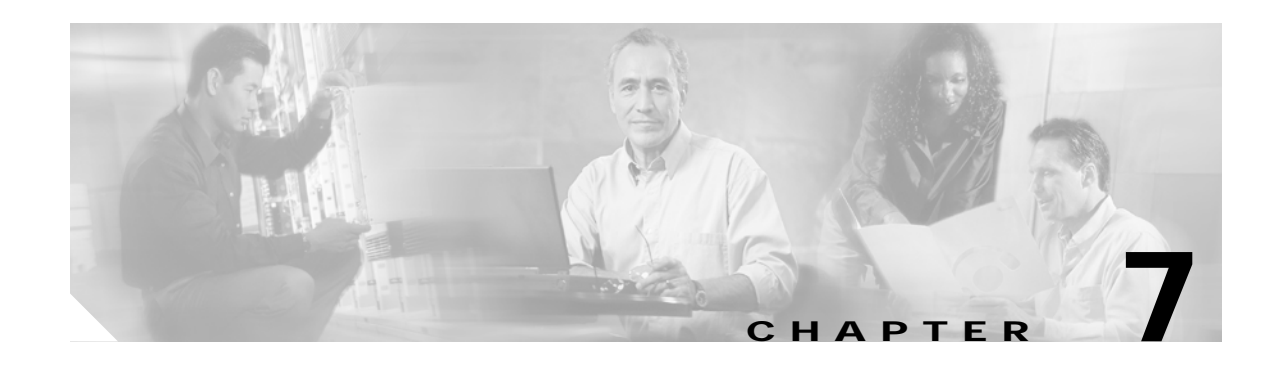

# **Configuring QoS on an Access Point**

This chapter describes how to configure quality of service (QoS) on an access point. QoS provides preferential treatment to certain traffic at the expense of other traffic. Without QoS, the access point offers best-effort service to each packet, regardless of the packet contents or size. It sends the packets without any assurance of reliability, delay bounds, or throughput.

#### **Recommended Reading**

The following information is recommended for gaining a better understanding of QoS as it applies to voice deployments in a wireless environment:

*Wireless Quality-of-Service Deployment Guide*

[http://www.cisco.com/en/US/products/hw/wireless/ps430/prod\\_technical\\_reference09186a008014449](http://www.cisco.com/en/US/products/hw/wireless/ps430/prod_technical_reference09186a0080144498.html) 8.html

*Cisco Wireless IP Phone 7920 Design and Deployment Guide*

[http://www.cisco.com/en/US/products/hw/phones/ps379/products\\_implementation\\_design\\_guide\\_boo](http://www.cisco.com/en/US/products/hw/phones/ps379/products_implementation_design_guide_book09186a00802a029a.html) k09186a00802a029a.html

# **Understanding QoS for Wireless LANs**

Typically, networks operate on a best-effort delivery basis that means that all traffic has equal priority and an equal chance of being delivered in a timely manner. When congestion occurs, all traffic has an equal chance of being dropped.

When QoS is configured on an access point, you can select specific network traffic, prioritize it, and use congestion-management and congestion-avoidance techniques to provide preferential treatment. Implementing QoS in a wireless LAN makes network performance more predictable and bandwidth utilization more effective.

Configuring QoS creates and applies policies to the VLANs configured on the access point. If VLANs are not used on the network, QoS policies can be applied to the Ethernet and radio ports.

#### **QoS for Wireless LANs Versus QoS on Wired LANs**

The QoS implementation for wireless LANs differs from QoS implementations on other Cisco devices. With QoS enabled, access points perform the following:

**•** Does not classify packets; it prioritizes packets based on Differentiated Services Code Point (DSCP) value, client type (such as a wireless phone), or the priority value in the 802.1q or 802.1p tag.

**•** Does not construct internal DSCP values; it only supports mapping by assigning IP DSCP, precedence, or protocol values to Layer 2 CoS values. [Table 7-1](#page-1-0) lists the class of service (CoS) values as they map to DSCP values.

| <b>CoS Value</b> | <b>DSCP Value</b> |
|------------------|-------------------|
|                  | 10                |
| 2                | 18                |
| 3                | 26                |
|                  | 34                |
| $\overline{5}$   | 46                |
| 6                | 48                |
|                  | 56                |

<span id="page-1-0"></span>*Table 7-1 CoS Values Mapped to DSCP Values*

- **•** Carries out Enhanced DCF (EDCF)-like queuing on the radio egress port only.
- **•** Support only 802.1Q/P tagged packets. Access points do not support ISL.
- **•** Support only Cisco Modular QoS CLI (MQC) policy-map **set cos** action.
- **•** Prioritize the traffic from voice clients (such as Symbol phones) over traffic from other clients when the QoS Element for Wireless Phones feature is enabled.

To contrast the wireless LAN QoS implementation with the QoS implementation on other Cisco network devices, see the *Cisco IOS Quality of Service Solutions Configuration Guide* at this URL:

[http://www.cisco.com/univercd/cc/td/doc/product/software/ios122/122cgcr/fqos\\_c/index.htm](http://www.cisco.com/univercd/cc/td/doc/product/software/ios122/122cgcr/fqos_c/index.htm)

#### **Impact of QoS on a Wireless LAN**

Wireless LAN QoS features are a subset of the proposed 802.11e draft. QoS on wireless LANs provides prioritization of traffic from the access point over the WLAN based on traffic classification.

Just as in other media, you might not notice the effects of QoS on a lightly loaded wireless LAN. The benefits of QoS become more obvious as the load on the wireless LAN increases, keeping the latency, jitter, and loss for selected traffic types within an acceptable range.

QoS on the wireless LAN focuses on downstream prioritization from the access point:

- **•** The radio downstream flow is traffic transmitted out the access point radio to a wireless client device. This traffic is the main focus for QoS on a wireless LAN.
- **•** The radio upstream flow is traffic transmitted out the wireless client device to the access point. QoS for wireless LANs does not affect this traffic.
- **•** The Ethernet downstream flow is traffic sent from a switch or a router to the Ethernet port on the access point. If QoS is enabled on the switch or router, the switch or router might prioritize and rate-limit traffic to the access point.
- **•** The Ethernet upstream flow is traffic sent from the access point Ethernet port to a switch or router on the wired LAN. The access point does not prioritize traffic that it sends to the wired LAN based on traffic classification.

[Figure 7-1](#page-2-0) shows the upstream and downstream traffic flow.

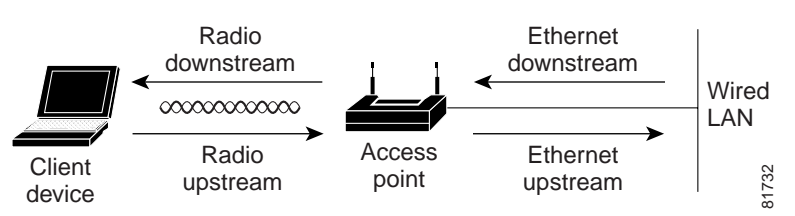

#### <span id="page-2-0"></span>*Figure 7-1 Upstream and Downstream Traffic Flow*

# <span id="page-2-1"></span>**Precedence of QoS Settings**

When you enable QoS, the access point queues packets based on the CoS value for each packet. If a packet matches one of the filter types based on its current precedence, the packet is classified based on the matching filter and no other filters are applied.

[Table 7-2](#page-2-1) shows the precedence of QoS filters. Precedence number zero is the highest.

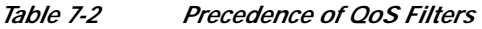

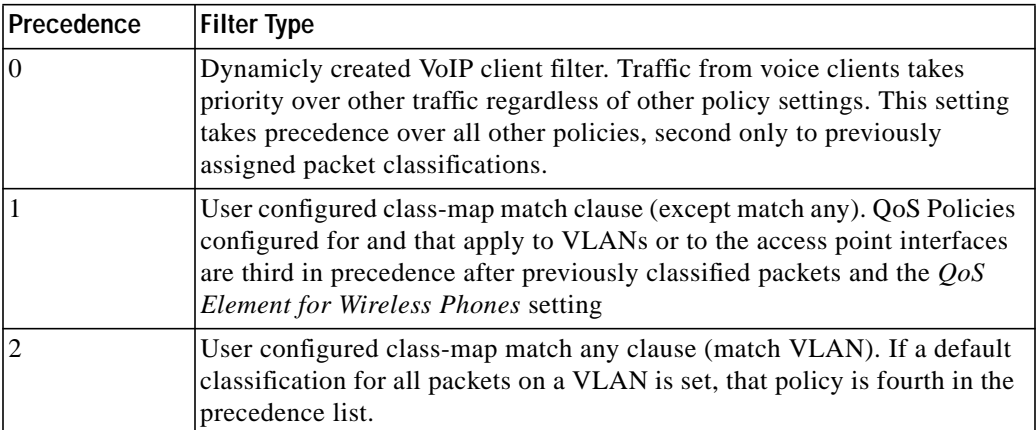

# **Configuration Guidelines**

Before configuring QoS on an access point, you should be aware of this information:

- **•** Be familiar with the traffic on your wireless LAN. If you know the applications used by wireless client devices, the sensitivity of applications to delay, and the amount of traffic associated with the applications, configuring QoS improves performance.
- **•** QoS does not create additional bandwidth on a wireless LAN; it helps control the allocation of bandwidth. If there is enough of bandwidth on your wireless LAN, it might not be necessary to configure QoS.

An access point is essentially a Layer 2 transparent bridge between wired and wireless networks. Typically, bandwidth on wireless side constrains the the wired side. For example, 802.11b offers 6 Mbps half duplex and 100baseT offers 100 Mbps full duplex.

In addition, a Cisco access point uses Access Control Lists for forwarding or blocking packets on selective basis, as designated by the user for the purpose of:

- Providing QoS for Voice-over-IP (VoIP) phones.
- **•** Mapping IP precedence values into 802.1P/Q Class of Service (CoS) values for downlink traffic.
- **•** Providing Layer 2 and Layer 3 Access Control List features to the bridging path and access point host receive path.

#### **802.11 VOIP Phone Support**

The Symbol element is advertised by the access point. This helps a Symbol phone to make an association decision if there are multiple access points serving the area. The current packet rate is the calculation of average means of number of packets transmitted per second for the past 8 seconds.

After the normal 802.11 association process, a Symbol phone sends a proprietary Symbol 802.11 phone registration message (WNMP) to the access point to complete the association.

The Symbol phone does not associate to an access point if the advertised packet rate is above the threshold of the access point. The Symbol phone uses its Symbol Element as optional information. Basic operation does not require an access point to send Symbol Elements.

#### **Mapping IP Precedence Examples**

The QoS examples in this section show the mapping of IP precedence.

#### **Matching IP Precedence**

```
class-map match-any ip_pres_5
 match ip precedence 5
policy-map priority_queue
 class ip_pres_5
  set cos 5
interface Dot11Radio 0/2/0
 ip address 30.5.0.105 255.255.0.0
 service-policy output priority_queue
```
#### **Matching IP DSCP**

```
class-map match-any ip_dscp_40_47
 match ip dscp ef
!
policy-map priority_queue
 class ip_dscp_40_47
  set cos 5
!
interface Dot11Radio 0/2/0
 no ip address
 service-policy output priority_queue
```
#### **Cisco Wireless IP Phone 7920 Support**

The Wireless IP Phone 7920 phone uses Cisco CDP message with Appliance VLAN-ID TLV to inform the access point of its presence. The access point intercepts the CDP messages sent from the client, and if it contains the Appliance VLAN-ID TLV, it should flag the client as VoIP phone client.

If VLAN is enabled, all phone clients should be associated to a single Voice VLAN. If VLAN is not enabled, we advise that all the VoIP packets be classified by using the same user\_priority value (6).

The access point always uses DIFS with minimum contention window (CW) value derived from the CWmax and CWmin range parameters to prioritize voice traffic.

### **Radio Interface Transmit Queues**

The radio maintains four priority queues, one for each traffic category, and 802.11e Enhanced DCF (EDCF) to provide differentiate Distributed Coordination Function (DCF) access to the wireless medium. An EDCF-aware access point is assigned distinct pairs of CWmin and CWmax parameters for each traffic category. The CWmin and CWmax parameters can be modified through the CLI.

#### **Adjusting Radio Access Categories**

The access point uses the radio access categories to calculate backoff times for each packet. As a rule, high-priority packets have short backoff times.

The default values in the minimum and maximum contention window fields, and in the slot time fields are based on settings recommended in IEEE Draft Standard 802.11e. For detailed information on these values, consult the standard.

We recommend that you use the default settings. Changing these values can lead to unexpected blockages of traffic on your wireless LAN, and the blockages might be difficult to diagnose. If you change these values and find that you need to reset them to the default values.

The values listed in [Table 7-2](#page-2-1) are to the power of 2. The access point computes contention window values by using the equation  $CW = 2$  \*\* **X** minus 1, where X is the value in [Table 7-3.](#page-4-0)

<span id="page-4-0"></span>

| Priority | <b>Fixed slottime Number</b> | CWmin | <b>CWmax</b> |
|----------|------------------------------|-------|--------------|
|          |                              | 15    | 1023         |
|          | ∼                            | 15    | 1023         |
|          |                              |       | IJ           |
|          |                              |       |              |

*Table 7-3 CWmin and CWmax Default Parameters*

## **Ethernet Interface Transmit Queue**

Since the Ethernet interface always has a larger bandwidth than radio interface, there is no need to maintain priority queues for Ethernet interface. There will be only one transmit queue per Ethernet interface.

## **802.1Q Untagged Voice Packets**

If VLAN is enabled, IOS bridging code adds 802.11q tags into the untagged voice packets. The class of service (CoS) value should be part of the VLAN configuration. For a voice VLAN, the CoS should be (6).

If VLAN is not enabled, the access point relies on the DSCP-to-COS filter configured by the user to assign CoS value to the packet.

### **QoS on VLAN**

The default cos value for all the VLANs is zero (best effort). This ensures that the access point provides differentiate services based on VLAN IDs. Packets sends to these clients are queued into the appropriate priority queue based on their VLAN CoS value.

If VLAN is enabled, packets from a wireless client that must be forwarded to the wired network, a 802.1q tag is added by the forwarding module.

## <span id="page-5-0"></span>**Access Control Lists**

[Table 7-4](#page-5-0) shows the access control list number used to support access control features.

| <b>ACL number</b> | Usage                                                                                                    |  |
|-------------------|----------------------------------------------------------------------------------------------------|--|
| $1 - 99$          | IP standard access list                                                                                                    |  |
|                   | Allow or deny packet forwarding based on IP source or destination addresses                                                                                      |  |
| $100 - 199$       | IP extended access list                                                                                                    |  |
|                   | Allow or deny packet forwarding based on IP protocols and/or protocol port<br>numbers                                                                            |  |
| 1100 - 1199       | Extended MAC address access list                                                                                                    |  |
|                   | Allow or deny packet forwarding based on ethernet packet MAC addresses, and/or<br>packets payload values on a given offset location and number of bytes extended |  |
| 1300 - 1999       | IP standard access list (expanded range)                                                                                                    |  |
|                   | Allow or deny packet forwarding based on IP source or destination addresses                                                                                      |  |
| $2000 - 2699$     | IP extended access list (expanded range)                                                                                                    |  |
|                   | Allow or deny packet forwarding based on IP source or destination addresses                                                                                      |  |

*Table 7-4 Access Control List Numbers*

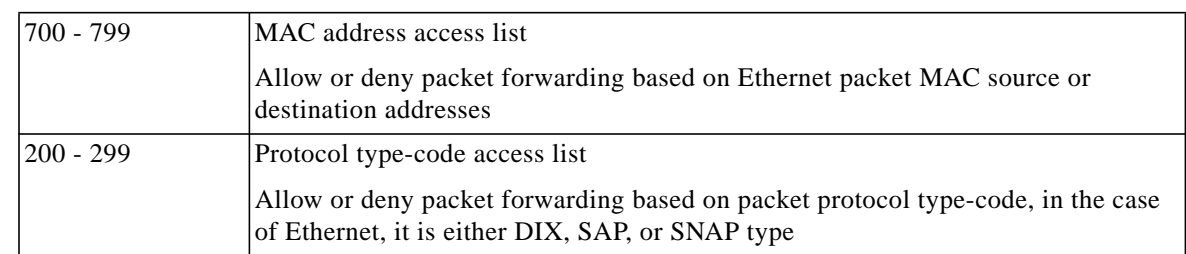

#### *Table 7-4 Access Control List Numbers*

The radio interface supports the following access lists:

- **•** <1 99> IP standard access list
- **•** <100 199> IP extended access list
- **•** <700- 799> MAC address access list
- **•** <200 299> Protocol type-code access list

The rest of the access lists can be applied, but it is not recommended.

#### <span id="page-6-0"></span>**Applying Access Control Lists**

An access control list can be applied to an the ingress or egress of the interface. The type of access control list determines the best place to apply the list. [Table 7-5](#page-6-0) summarizes where the access control lists should be applied.

| <b>ACL Range</b> | Location                                                                                                    |
|------------------|----------------------------------------------------------------------------------------------------|
| $<1 - 99$        | Apply to interface ip access-group $\langle \text{acl\_num} \rangle \langle \text{in}  $                                     |
| $<100 - 199$     | $_{\text{out}}$                                                                                                    |
| $<200 - 299>$    | Apply to interface bridge-group <x> <input-lsap-list  <br="">input-type-list&gt; <acl_num></acl_num></input-lsap-list></x>   |
| $< 700 - 799$    | Apply to interface bridge-group $\langle x \rangle$ $\langle$ input-address-list<br>output-address-list> <acl_num></acl_num> |

*Table 7-5 Access Control List Recommended Location*

For each type of access list, only one access list can applied to a direction. We recommended that for IP access lists, use only the extended IP access list numbers 100 through 199, because they can support multiple layers (from Layer 3 to Layer 7) access control clauses in one access list.

Typical Layer 2 access control lists (<200-299> and <700-799>) only take effect inside the Layer 2 bridging path. Packet received by the access point upper protocol stack are not be applied.

# **End User Interface**

The 802.1Q user\_priority maps to radio transmit priority queues automatically. VLAN default user\_priority value must be explicitly assigned through the command line interface (CLI), or the default value zero is used for the VLAN.

For voice traffic, whenever a 802.11 VOIP phone is associated with an access point, a default traffic egress filter with user\_priority value 6 is installed for all the voice traffic.

Cisco Modular QoS CLI (MQC) uses a class-map clause to define traffic class and a policy-map clause to define QoS policy. A specific policy can be applied to an interface egress, ingress, or both.

If VLAN is not enabled, the MQC the policy-map should be applied to the interfaces. If VLAN is enabled, the policy-map should be applied to VLAN sub-interfaces. A policy-map applied to an interface is ignored.

# **Enable 802.11 Phone Support**

Use the **[no] dot11 phone** command to configure the access point to advertise Symbol and QoS Basis Service Set (QBSS) information in the beacon and probe for response frames. The access point processes incoming Symbol frames and Cisco CDP Appliance-VLAN field to flag the client as a phone client.

## **Install IP Acess Control List**

To control access to an interface, use the ip access-group command in interface configuration mode. To remove the specified access group, use the no form of this command.

#### **[no] ip access-group <1-199> {in | out}**

Access lists are applied on either outbound or inbound interfaces. For standard inbound access lists, after receiving a packet, the Cisco IOS software checks the source address of the packet against the access list. For extended access lists, the router also checks the destination access list. If the access list permits the address, the software continues to process the packet. If the access list rejects the address, the software discards the packet and returns an ICMP host unreachable message.

## **Install MAC address Acess Control List**

To assign an access list to a particular interface, use the bridge-group input-address-list command in interface configuration mode. This access list is used to filter packets received on that interface based on their MAC source addresses. To remove an access list from an interface, use the **no** form of this command.

**bridge-group** *bridge-group* **input-address-list** *access-list-number*

# **Install Ethernet Type or SAP Acess Control List**

To filter Ethernet- and Subnetwork Access Protocol (SNAP)-encapsulated packets on input, use the **bridge-group input-type-list** command in interface configuration mode. To disable this capability, use the **no** form of this command.

**bridge-group** *bridge-group* **input-type-list** *access-list-number*

## **Apply Layer 2 Acess Control List To Packet Received/Sent**

Use the **l2-filter bridge-group-acl** configuration interface command to apply a Layer 2 access control list (ACL) filter to the bridge group incoming and outgoing packets between the access point and the host (upper layer). Use the **no** form of the command to disable the Layer 2 ACL filter.

#### **[no] l2-filter bridge-group-acl**

If enabled, and if any L2 ACLs are installed in ingress/egress, the same ACLs are applied to packets received or sent by AP host stack.

This example shows how to apply a Layer 2 ACL filter to the bridge group packets:

AP(config-if)# **l2-filter bridge-group-acl**

This example shows how to activate a Layer 2 ACL filter:

AP(config-if)# **no l2-filter bridge-group-acl**

#### **Class Map Keyword for VLAN**

If a MQC policy-map is applied to VLAN sub-interface, to match packet on a particular VLAN the keywords **match any** should be used.

**class-map <***name***> match any**

#### **Policy Map Keyword for Set COS Value**

A packet that matches the classifier specified in the *class* parameter is assigned the Class of Service (CoS) value specified in *set cos* command.

**policy-map** <*policy\_name*> **class** <*class\_name*> s**et cos** <0-7>

#### **Configure Contention Windows Values To Traffic Classes**

Set *cw-min*, *cw-max,* and the fixed slot times parameters for a particular traffic class to radio. The values for cw-min and cw-max are power of 2. The actual value of *cw-min* and *cw-max* are:

**power of 2 -1**. If the parameter zero is configured for *cw-min* and *cw-max*, the effective *cw-min* and *cw-max* value will be zero.

**traffic-class** <0-7> *cw-min* <#> *cw-max* <#> *fixed-slot* <cnt>

H.